# **WIOIMAR**

#### **Vipu-palvelu ja Vipu-mobiili 2024**

Peltotukihakukoulutus kevät 2024, Loimaan maaseutupalvelut

## **Esityksen sisältö**

- Syysilmoituksen muutosmahdollisuudet
- Peruslohkomuutokset
- Peltotukihaku 2024 Vipu-palvelussa
- Hakemuksen muutosmahdollisuudet
- Vipu-mobiili ja selvityspyynnöt

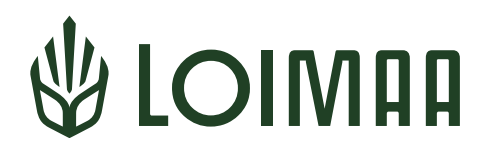

# **Syysilmoituksen muutosmahdollisuudet**

## **Syysilmoituksen muutosvaihe on avoinna Vipu-palvelussa**

- Kasvipeitteisyystietoja on mahdollista muuttaa 23.5.2024 asti
	- Sähköisesti Vipu-palvelussa: valitse Hae tukia ja jätä ilmoituksia  $\rightarrow$  Syysilmoitus
- Muutetut tiedot tallentuvat automaattisesti syysilmoitukselle ilman uudelleenlähetystä

#### **Muutosten jälkeen kannattaa käydä Vipuneuvojassa tarkastamassa mahdolliset huomautukset**

- Muut syysilmoituksella annetut tiedot ovat selailtavissa, mutta niille ei voi tehdä muokkauksia
- Jos huomaat virheen (muissa kuin kasvipeitteisyystiedoissa), ilmoita niistä kirjallisesti kunnan maaseutuelinkeinoviranomaiselle
	- Esim. lannanlevitysaloja ei voida ilmoitukselle enää lisätä, mutta virheellisiä tietoja voidaan vielä korjata/poistaa

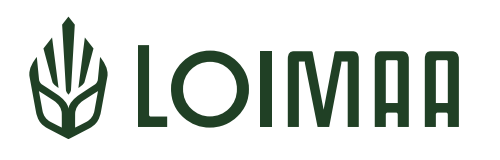

## **Peruslohkomuutokset**

## **Peruslohkomuutokset kannattaa tehdä ennen peltotukien hakua**

- Peruslohkomuutoksia ovat:
	- uuden peruslohkon perustaminen
	- peruslohkon jakaminen kahteen tai useampaan peruslohkoon
	- kahden tai useamman peruslohkon yhdistäminen yhdeksi peruslohkoksi
	- peruslohkon poistaminen maatalouskäytöstä
	- olemassa olevan peruslohkon rajoihin tehtävät rajakorjaukset
- Tee tarvittavat peruslohkomuutokset Vipu-palvelussa ennen peltotukihakemuksen tekemistä
	- Peruslohkomuutoksien tekeminen on mahdollista Vipu-palvelussa 10.4. 18.6.
	- Peruslohkomuutokset suositellaan tekemään toukokuun puoleen väliin mennessä
	- Pääset tekemään muutoksia valitsemalla Hae tukia ja jätä ilmoituksia  $\rightarrow$ Peruslohkomuutokset
	- Tehdyt muutokset lähetetään käsiteltäväksi
	- Olemassa olevien peruslohkojen rajakorjaukset näkyvät kunnan käsittelijöille vasta kun peltotukihakemus on palautettu

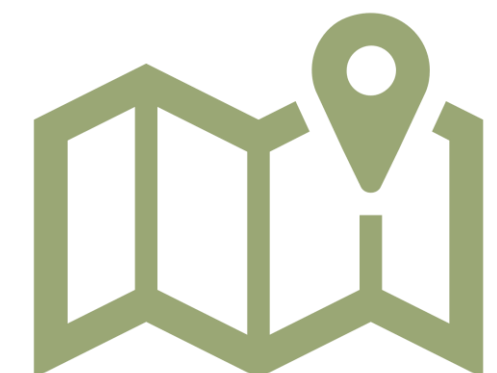

## **Voit lisätä peruslohkoon uutta alaa tietyin edellytyksin**

- Peruslohkoon lisättävän uuden alan tulee olla peruslohkon muotoa parantavaa
- Muotoa parantava lisäys ei saa kasvattaa peruslohkon alaa yli 5 % ja lisäys ei saa olla yli 0,50 ha
	- Sallitun lisäyksen rajan ylittävästä alasta tulee perustaa uusi peruslohko, joka tulee pitää nurmipeitteisenä, jos se ei ole ollut viljelykelpoista 31.12.2022

- Ojien putkituksista tai täytöistä johtuvat lisäykset ovat sallittuja ilman pintaalarajoituksia
- Jos peruslohkon rajat ovat olleet väärin digitoidut, voit korjata rajat oikeille paikoilleen ilman pinta-alarajoituksia

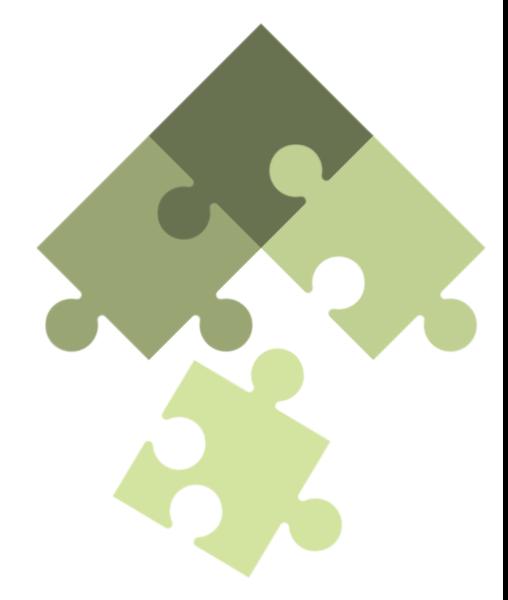

## **Peruslohkon muotoa parantavat lisäykset**

• Hyväksyttävät lisäykset:

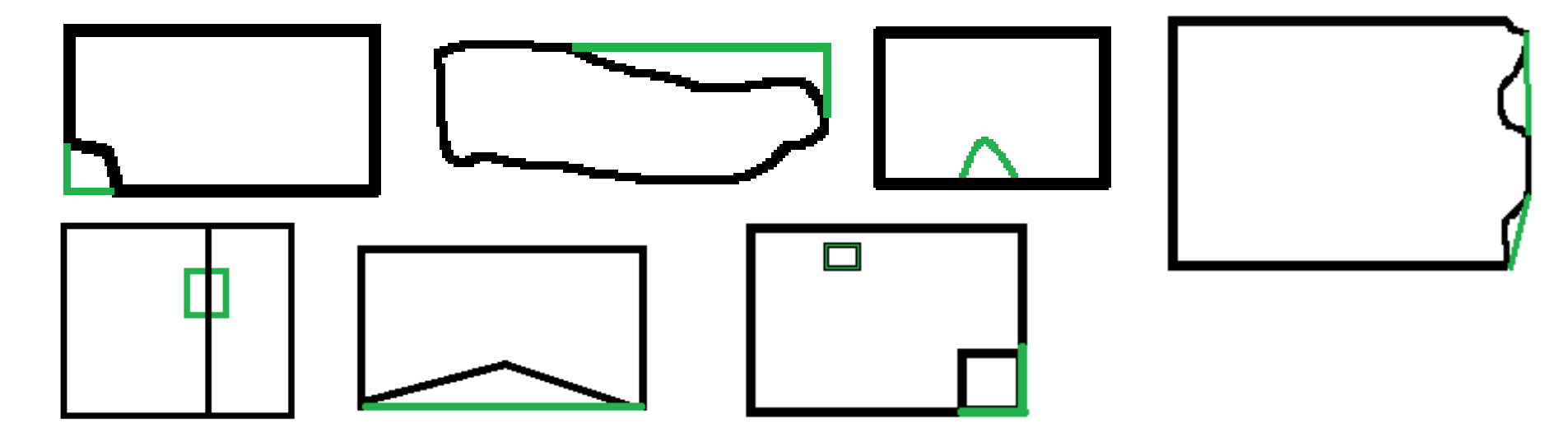

• Ei tulla hyväksymään:

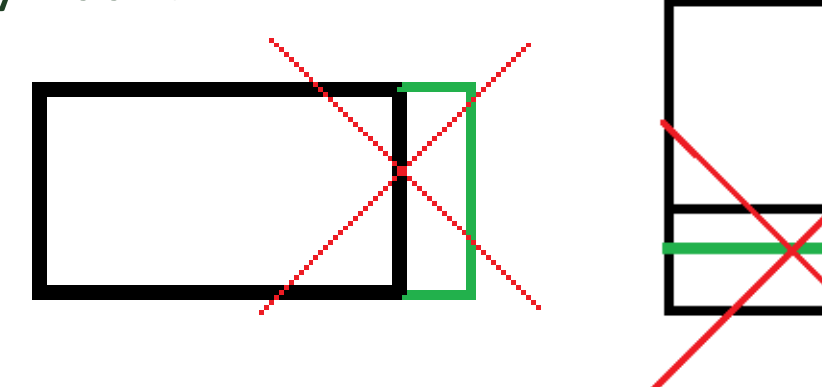

## **Kasvulohkon alaan kuuluvat tilapäisesti viljelemättömät alueet**

- Tilapäisesti viljelemätön -kasvikoodi poistui käytöstä v. 2023
	- Jos käytät kasvikoodia viljelemätön, ala passivoidaan hallinnon toimesta
- Kasvulohkon alaan voi sisältyä:
	- Rehupaalien, -auman varastointiala (kun samoja paaleja ei säilytetä lohkolla vuotta pidempään)
	- Lanta-auma
	- Ojankaivuumaat (kun ei säilytetä lohkolla vuotta pidempään)
	- Sääolojen vuoksi orastumaton kasvusto
- Syysviljojen talvituhoalat hyväksytään kylvetyn kasvin mukaan
	- Uusintakylvöä ei vaadita
	- Torju rikkakasvit
	- Jos täydennyskylvät saman lajin kevätviljalla, ilmoita koko ala sillä kasvilla, kumpaa on enemmän
- Ilmoita sänki- tai avokesantona:
	- Kylvämättä jäänyt tai peruskunnostettava ala (yli 0,05 ha)

## **Viljelemättömät alueet**

- Rajaa pois peruslohkosta esim.:
	- Jaloittelutarha
	- Ylivuotiset rehujen varastoalueet, ojankaivuumaat
	- Muut varastoalueet (esim. koneet, rakennustarvikkeet tai hakkuutyömaan puutavara)
	- Rakennukset, tie- tai muu rakennustyömaa
	- Huonokuntoinen ala, joka ei ole viljelykelpoista
- Koko peruslohkon poistuessa maatalouskäytöstä tai jäädessä luonnontilaiseksi, pääset poistamaan lohkon maatalouskäytöstä Peruslohkomuutokset-osiossa valitsemalla peruslohkolistan alapuolelta: Poista peruslohko maatalouskäytöstä
- Peruslohkosta poisrajatut alat ja maatalouskäytöstä poistetut peruslohkot voi palauttaa takaisin, kun alat ovat taas viljelykäytössä
	- Rajakorjauksella tai perustamalla uusi peruslohko maatalouskäytöstä poistetun paikalle

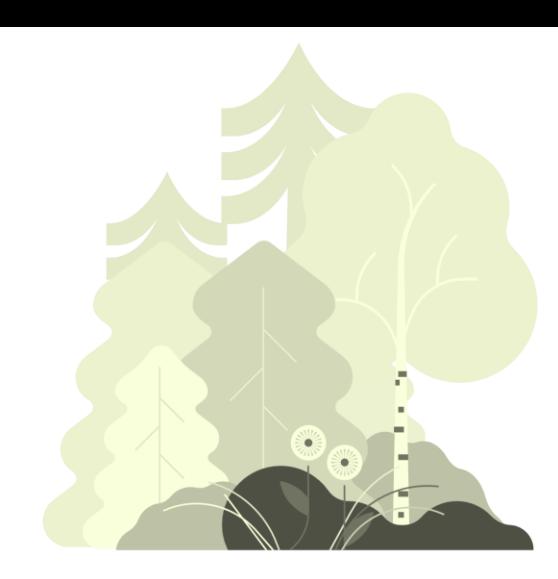

## **Asiaa korvauskelpoisuudesta**

- Korvauskelpoiselle lohkolle voi saada luonnonhaittakorvauksen, ympäristökorvauksen ja luomukorvauksen
- Vuonna 2023 korvauskelpoista ollut ala on sitä myös vuonna 2024
	- Jos lohkon korvauskelpoisuus on poistunut v. 2023, voit hakea korvauskelpoisuuden takaisin vapaamuotoisella kirjallisella anomuksella (esim. lohkon lisätiedoissa peltotukihakemuksella tai erikseen sähköpostilla)
- Voit vaihtaa korvauskelpoisuuden lohkolta toiselle
	- Siirrettävä määrä vähintään 0,20 ha ja korvauskelpoinen ala ei saa lisääntyä
	- Vastaanottavan alan on tullut olla viljelykelpoista 31.12.2022
	- Vaihtoa haetaan [lomakkeella 471](https://www.ruokavirasto.fi/globalassets/tuet/asiointipalvelut/lomakkeet/471.pdf)
- Korvauskelpoisuuden vaihtaminen eri maanomistajien lohkojen välillä on mahdollista ELY-keskusalueen sisällä
- Ensi vuodesta alkaen korvauskelpoisuuksien muutosten käsittely tulee todennäköisesti muuttumaan
	- Suunnitelmana on jakaa vuosittain vapautuvaa korvauskelpoisuutta ELY-keskusalueittain korvauskelvottomille aloille pisimpään viljelyssä olleista alkaen

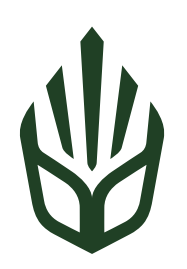

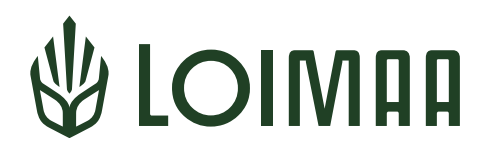

# **Peltotukihaku Vipu-palvelussa 2024**

## **Peltotukihaku 2024**

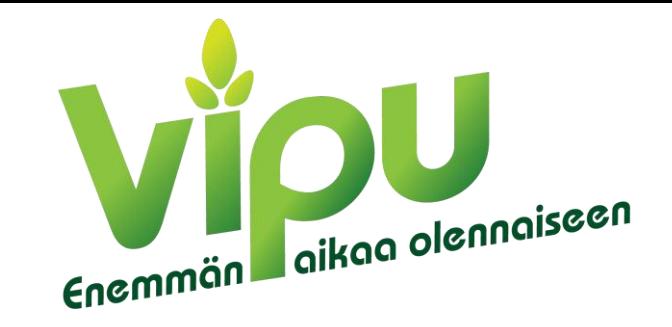

- Peltotukien haku vain sähköisesti [Vipu-palvelussa](https://vipu.ruokavirasto.fi/) toukokuusta alkaen 18.6. asti
	- Hakemuksen tekijällä pitää olla asiointioikeudet (Valtuutus Vipu-palvelussa tai lomakkeella [457\)](https://www.ruokavirasto.fi/globalassets/tietoa-meista/asiointi/oppaat-ja-lomakkeet/viljelijat/tuet-ja-rahoitus/lomakkeet/457.pdf)
- Hakemuksen palauttamista ei kannata jättää viimeiseen päivään
- Tietojen ilmoittaminen ja tukien hakeminen on samankaltaista kuin viime vuonna
	- Hakemuksen täyttö etenee välilehti kerrallaan
- Muistathan tarkistaa Vipu-palvelussa myös tilan ensisijaisen viljelijän yhteystiedot ja tuenhakijan tilinumeron
	- Tarkistaaksesi tiedot valitse yläpalkista Maatila  $\rightarrow$  Osalliset
- Hakuopas on julkaistu Ruokaviraston nettisivuilla: [Peltotukien hakuopas](https://www.ruokavirasto.fi/tuet/maatalous/oppaat/hakuoppaat/hakuoppaat/peltotukien-hakuopas/peltotukien-hakuopas-2023/)
	- Muista myös tukien perusvaatimukset: [Ehdollisuuden opas](https://www.ruokavirasto.fi/tuet/maatalous/perusehdot/ehdollisuus/ehdollisuuden-opas/ehdollisuuden-opas-2023/)
- Vipu-palvelun ohjeet: [Lohkotietojen ilmoittaminen ja peltotukien haku 2024](https://www.ruokavirasto.fi/tuet/maatalous/oppaat/vipu/peltotukien-haku/)
- Ruokaviraston YouTube: [Vipu-ohjevideot](https://www.youtube.com/playlist?list=PLaChS_FTPuvT7eneb7gIqAGUSy4lzKdcJ)

## **Kasvulohkotietojen ilmoittaminen**

- Peltotukihakemuksella on valmiina ne peruslohkot, jotka olivat vuonna 2023 tilan hakemuksella
	- Voit lisätä peruslohkoja hallintaan valitsemalla peruslohkolistan alapuolelta: Liitä uusi peruslohko hallintaan
	- Voit poistaa peruslohkon hallinnastasi valitsemalla kyseisen peruslohkon tietojen alapuolelta painikkeen: Poista lohko hallinnasta
- Voit valita kasvulohkoille esitäytön kolmesta vaihtoehdosta:
	- 1. Vain peruslohkotiedot ei esitäyttöä
	- 2. Kasvulohkojen esitäyttö viime vuoden tietojen perusteella kasvit ja kasvulohkojen rajat kartalla samat kuin vuonna 2023
	- 3. Esitäyttö viljelysuunnitteluohjelmistosta tuoduilla tiedoilla
- Esitäytön jälkeen lisää ja korjaa tiedot ajan tasalle
	- Luonnonhoitonurmien perustamisajankohta ilmoitettava vuosittain (jää esitäytössä tyhjäksi)
	- Myös viherlannoitusnurmien perustamisajankohta kysytään
	- Muista rastia kerääjäkasvit ja muut ympäristökorvauksen lohkokohtaiset toimenpiteet kasvulohkoille

#### **Piirrä kasvulohkot kartalla samaan paikkaan kuin ne todellisuudessa ovat**

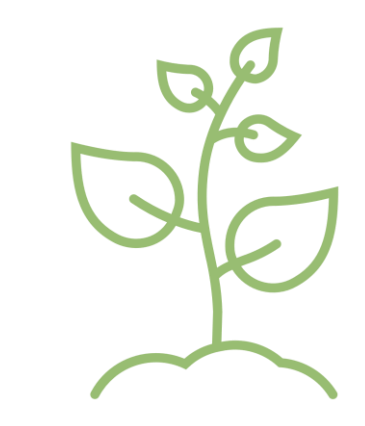

## **Muutoksia kasvikoodeihin vuonna 2024**

- Poistuvia kasvikoodeja:
	- Ruisvirna  $\rightarrow$  ilmoitetaan kasvikoodilla Virna
	- Viherkesanto (riista-, maisema- ja pölyttäjäkasvusto)
- Uusia kasvikoodeja:
	- Puhdaskaura (edellyttää viljelysopimusta)
	- Kikherne
	- Yksivuotinen kylvetty seoskasvusto
		- Pakollinen lisätietokenttä, johon kirjataan seoksen kasvit
		- Tarkoitettu yksivuotisille hunaja- ja riista-, sekä maisemakasvustoille sekä muille seoskasvustoille, joilla ei omaa koodia
		- Tällä kasvikoodilla ilmoitetulle kasvustolle ei makseta ekojärjestelmätuen monimuotoisuuskasvien korvausta
		- Ei ole kesantoa eikä nurmivaltaista kasvustoa, ei voi ilmoittaa tuottamattomaksi alaksi

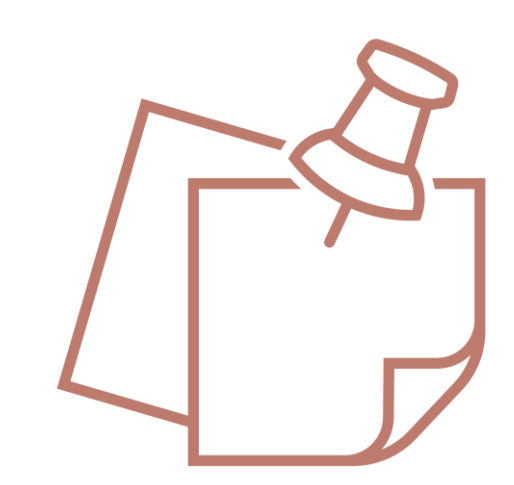

## **Tukihakurastit kohdilleen**

Muista rastia kaikki ne tuet, joihin olet oikeutettu ja joiden ehtoja aiot noudattaa

- Perustulotuki
- Uudelleenjakotulotuki
- Luonnonhaittakorvaus
- Ekojärjestelmätuki
	- Talviaikainen kasvipeite
	- Luonnonhoitonurmet
	- Viherlannoitusnurmet
	- Monimuotoisuuskasvit
- Ympäristökorvaus ympäristösitoumus
	- myös sitoumuksen haku
- Luonnonmukaisen tuotannon korvaus
	- myös sitoumuksen haku
- Nuorten viljelijöiden tulotuki
- Erikoiskasvipalkkio
- Sokerijuurikkaan kansallinen tuki
- Tärkkelysperunapalkkio
- Ympäristökorvaus ympäristösopimukset
	- maatalousluonnon ja maiseman hoitosopimus
	- kosteikkojen hoitosopimus
	- (alkuperäiskasvien ylläpitosopimus, haetaan lomakkeella 214)
- C-alueen tuet
	- yleinen hehtaarituki (C-alue)
	- pohjoinen hehtaarituki (C-alue)
	- nuorten viljelijöiden tuki (C-alue)

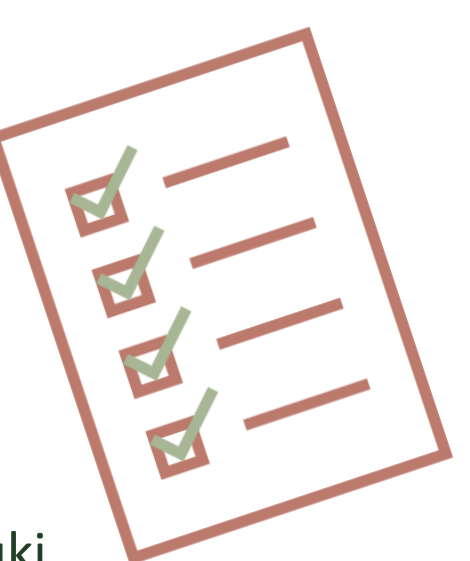

#### **Liitteet lisätään Haettavat tuet -välilehdellä**

- Muista liittää tarvittavat liitteet hakemukseen, esimerkiksi:
	- Sokerijuurikkaan, tärkkelysperunan ja puhdaskauran viljelysopimukset
	- Hampun vakuustodistukset
	- Nuorten viljelijän tuen liitteet
	- Luomukorvauksen vaatimat liitteet
- Liitteiden on oltava pdf-muodossa, jotta ne saa lisättyä hakemukselle

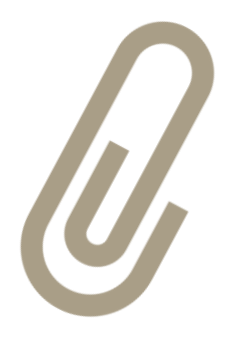

## **Vipuneuvoja antaa palautteen**

- Vipuneuvoja voi antaa huomautuksia ja näyttää laskelmia hakemuksella ilmoitettujen tietojen perusteella
	- Keltaiset huomautukset sallivat hakemuksen lähettämisen käsiteltäväksi
	- Punaiset huomautukset estävät hakemuksen lähettämisen kunnes hakemuksen tietoja on korjattu
- Vipuneuvoja laskee viljelykierron toteutumisen
	- Kasvin pitää vaihtua vuodelle 2024 vähintään 33 %:lla alasta, joka oli vuonna 2023 yksivuotisilla viljelykasveilla
- Asiat, jotka Vipuneuvoja tarkistaa listataan lähempänä tuenhakua Ruokaviraston sivuilla: [Vipuneuvojan tarkisteet](https://www.ruokavirasto.fi/tuet/maatalous/vipu/vipuneuvoja/)
- Vipuneuvojan palautteen tarkastamisen jälkeen muista palauttaa hakemus käsiteltäväksi
	- Hakuajan puitteissa voit muokata hakemuksen tietoja perumalla hakemuksen lähetyksen, jonka jälkeen pääset muokkaamaan hakemusta. Muista aina muutosten teon jälkeen tarkastaa Vipuneuvoja ja lähettää hakemus uudelleen käsiteltäväksi.

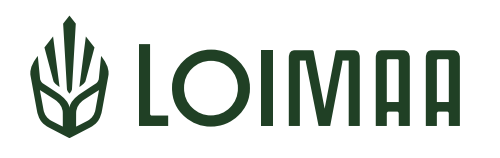

# **Hakemuksen muutosmahdollisuudet**

## **Peltotukihakemuksen muutosvaihe alkaa tukihaun päätyttyä**

- Peltotukien haku päättyy tänä vuonna Vipu-palvelussa 18.6.2024, tämän jälkeen koittaa muutosaika, joka jatkuu 2.10.2024 asti
- Muutosaikana on mahdollista rajatusti muuttaa peltotukihakemusta
- Peltotukihakemus kannatta tehdä aina huolellisesti ja mahdollisimman oikein
- Vipu-palvelu näyttää muutosvaiheessa samalta kuin varsinaisessa peltotukien tukihaussa
	- Niiden asioiden tekeminen on estetty, joita muutosvaiheessa ei voi tehdä
- Voit tehdä muutoksia hakemukseesi oma-aloitteisesti tai Vipu-mobiiliin saamasi selvityspyynnön perusteella
- Tee muutoksia, jos huomaat, että
	- hakemuksella annetuissa tiedoissa on virhe tai
	- et voikaan toteuttaa toimenpidettä, johon olet hakemuksella sitoutunut

 $\begin{array}{|c|c|c|}\hline \rule{0pt}{2ex}\rule{0pt}{2ex} \rule{0pt}{2ex} \rule{0pt}{2ex$ 

## **Peltotukihakemuksen muutosmahdollisuudet**

Voit muuttaa peltotukihakemuksella esimerkiksi seuraavia asioita muutosaikana:

- Kasvulohkon kasvin vaihtaminen ja lisätietojen antaminen on mahdollista
- Kasvulohkojen rajoja voi muuttaa
- Vaihtaa ympäristökorvauksen tilakohtaista toimenpidettä
- Lisätä tai poistaa ympäristökorvauksen lohkokohtaisia valinnaisia toimenpiteitä
- Lisätä tai poistaa ekojärjestelmätuen valinnaisia toimenpiteitä
- Joitakin peruslohkotietoja voi muuttaa (esim. peruslohkon nimi, hallinnan peruste ja vuokranantaja)
- Tuenhakijan vaihtaminen on mahdollista, samoin hakijaan liittyvien lisätietojen muuttaminen
- Voit perua yksittäisiltä lohkoilta tuet valitsemalla kasvikoodiksi: Tuen peruminen

#### **Muutosten jälkeen käy Vipuneuvojassa tarkastamassa mahdolliset huomautukset**

## **Joitakin muutoksia ei voi muutosaikana tehdä**

Näitä asioita **ei voi** muuttaa peltotukihakemuksella muutosaikana:

- kasvattaa tuottamattoman alan prosenttiosuutta
- lisätä hakemukselle uusia peruslohkoja
- muuttaa peruslohkon rajoja tai yhdistää/jakaa peruslohkoja
- ilmoittaa peruslohkoa yhteiskäyttöön tai poistaa tai muuttaa yhteiskäyttölohkojen kasvulohkogeometriaa (voit kuitenkin muuttaa kasvulohkon kasvia ja siihen liittyviä tietoja)
- tehdä uusia ympäristö- tai luomusitoumuksia tai ympäristösopimuksia
- muuttaa luomusitoumusten ja ympäristösopimusten tietoja Vipu-palvelussa (ilmoita muutoksista kirjallisesti ELY-keskukseen)
- poistaa liitteitä
- Jos lohko tai koko tila on valikoitunut valvottavaksi
	- Jos valvonta koskee vain lohkoa, tietojen muuttaminen on estetty kyseiseltä lohkolta
	- Jos valvonta koskee koko tilaa, mitään muutoksia hakemukseen ei voi enää tehdä

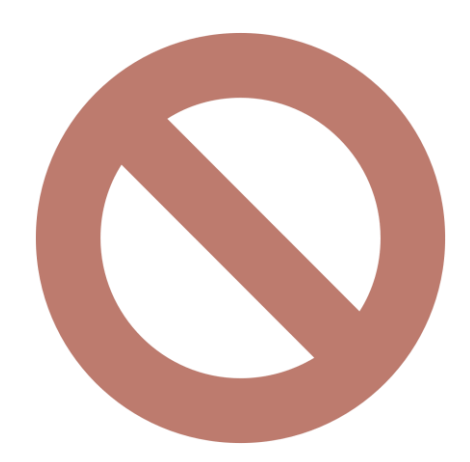

## **Kirjallisella ilmoituksella tehtävät muutokset**

Tarvittaessa ilmoita vapaamuotoisesti kirjallisesti (esim. sähköposti):

- Kaikki muutokset hakemukseen 18.6. jälkeen ennen muutosmahdollisuuksien avautumista Vipu-palvelussa
- Yhteiskäyttölohkojen kasvulohkorajojen muutokset
- Yksittäisen tuen tai koko peltotukihakemuksen peruminen

Kirjallinen ilmoitus tulee tehdä joko kuntaan tai ELY-keskukseen riippuen asiasta

• Ympäristösopimusten ja luomusitoumusten muutokset ELY-keskukseen

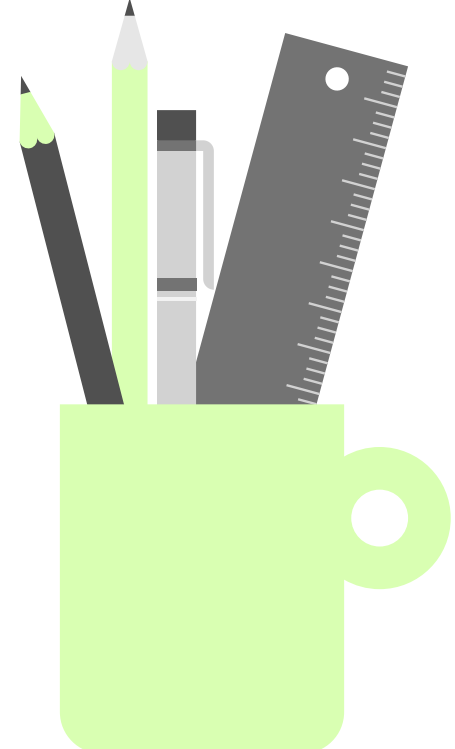

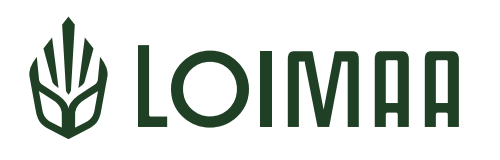

# **Vipu-mobiili ja selvityspyynnöt**

# **Yleistä Vipu-mobiilista**

- Vipu-mobiili on työkalu tiedonvaihtoon viljelijän ja hallinnon välillä
- Sovellus on ladattavissa maksutta puhelimen sovelluskaupasta (Google Play tai App Store)
	- Sovellus päivitetty 25.3. versioon 1.1.8
- Vaatii vahvan tunnistautumisen, mutta nyt on mahdollista ottaa käyttöön myös puhelimen biometrinen tunnistautuminen
	- Mahdollisuus kirjautua sormenjäljellä, kasvotunnistautumisella, näyttökoodilla tai muulla mobiililaitteen tukemalla biometrisellä tunnistautumistavalla
- Henkilö, jolle on annettu Vipuun tilan asiointioikeudet, voi käyttää Vipumobiilia eli tarvittaessa voit valtuuttaa luotettavan henkilön hoitamaan asioita puolestasi
	- Valtuuttaminen onnistuu sähköisesti Vipu-palvelun kautta tai lomakkeella 457
- Sovelluksessa on neljä osiota: Tehtävät, Lohkotiedot, Maksut ja Kuvat

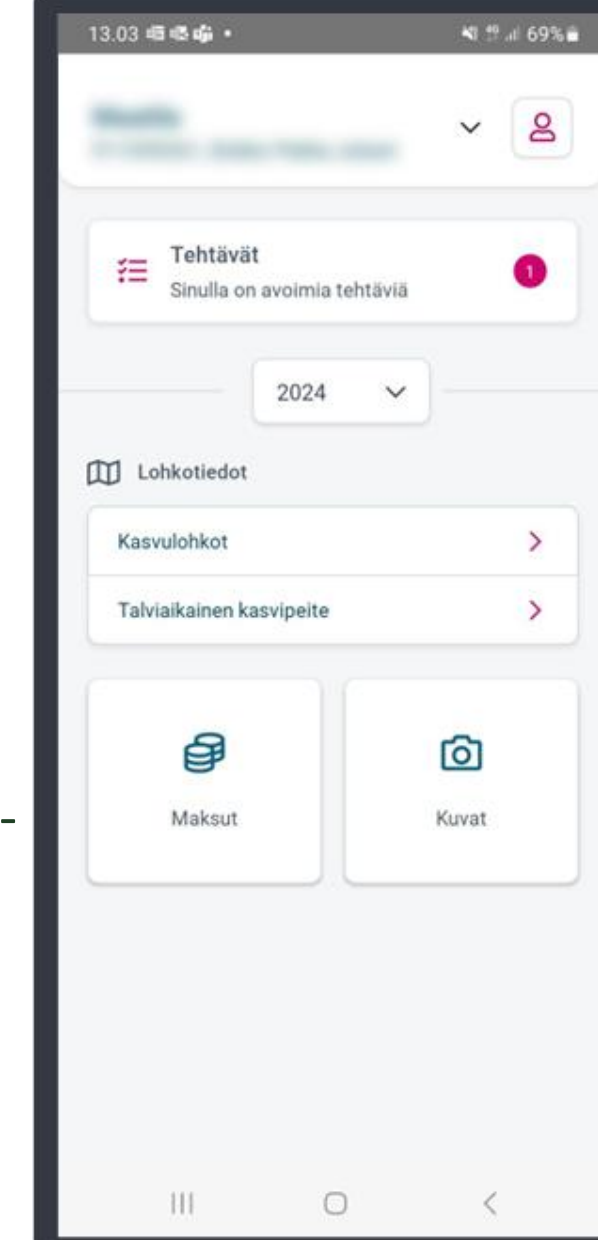

## **Selvityspyyntö Vipu-mobiilissa tarkoittaa tehtävää**

- Tänä vuonna voidaan lähettää selvityspyyntöjä useista eri aiheista
- Tilan ensisijaiselle viljelijälle lähetetään tekstiviesti, kun Vipu-mobiiliin on tullut selvityspyyntö
- Löydät avoimet selvityspyynnöt kirjautumalla Vipu-mobiiliin ja valitsemalla Vipu-mobiilin etusivulta: Tehtävät
	- Avaa selvityspyyntö ja tarkista mitä asiaa kysytään sekä mistä alkaen ja mihin mennessä vastaaminen on mahdollista
- Selvityspyynnön saatuasi toimi tilanteen mukaan:

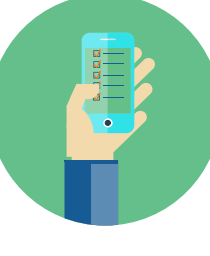

jos syysilmoituksella tai tukihakemuksella antamasi tieto pitää paikkansa

➔ vastaa selvityspyyntöön lähettämällä Vipu-mobiililla kuva, josta asia selviää

tai

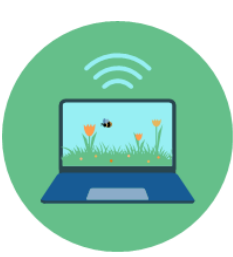

jos syysilmoituksella tai tukihakemuksella annettu tieto on virheellinen

➔ muuta syysilmoitusta / peltotukihakemusta Vipu-palvelussa

## **Selvitettäviä asioita entistä enemmän**

- Satelliittien ottamista kuvista seurataan entistä useampia tukiehtoja ja näin ollen selvityspyyntöjä lähetetään vuosi vuodelta useammista asioista
- Vuonna 2024 lähetetään selvityspyyntöjä ainakin seuraavista asioista:
	- Talviaikainen kasvipeitteisyys säilytysaika 15.3./15.4./1.5. asti
	- Kasvusto on perustettu viimeistään 30.6.
	- Lohkolla havaittu kasvi poikkeaa hakemuksella ilmoitetusta
	- Monimuotoisuuskasvit niitetty aikaisintaan 1.8., kasvusto säilytetty 15.9. asti
	- Viherlannoitusnurmien ja luonnonhoitonurmien niitto 15.9. mennessä, säilyttäminen 31.7./31.8. asti
	- Nurmien niitto tai laidunnus 15.9. mennessä
- Muista aina reagoida Vipu-mobiiliin tulleisiin tehtäviin
	- Jos et vastaa selvityspyyntöön tai muuta hakemuksen tietoja Vipu-palvelussa, jää satelliittiseurannan havainto voimaan ja tukiin saattaa aiheutua lisäseuraamuksia

## **Luonnonhoitonurmet ja ekojärjestelmätuen viherlannoitusnurmet**

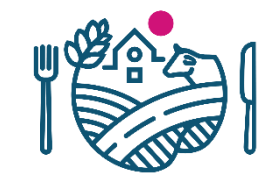

- Kasvusto on niitettävä joka toinen vuosi
- Selvityspyyntö lähetetään kaikille lohkoille, joilla ei havaita niittoa 2024

#### **Selvityspyyntö 1**

- Lohkot, joilla ei ole havaittu niittoa vuonna 2023.
- Karttataso Vipussa
	- Niittovaatimus, jos alalle ilmoittaa 2024 luonnonhoitonurmen tai ekojärjestelmän viherlannoitusnurmen.
- Nämä lohkot on niitettävä 2024.
- Jos lohkoa ei niitetä, peru tuet lohkolta.
	- Lohkolla on niittovaatimus edelleen vuonna 2025.

#### **Selvityspyyntö 2**

- Lohkot, joilta on niittohavainto vuodelta 2023.
- Näitä lohkoja ei ole pakko niittää 2024.
- Jos lohko niitetään ja tietopyyntö tulee, siihen kannattaa vastata.
	- Varmistat sen, että lohkolla ei ole niittovelvoitetta 2025.
- Jos tähän tietopyyntöön ei reagoi mitenkään, siitä ei seuraa mitään.
	- Jos satelliitti ei tänä vuonna lohkolla havaitse niittoa, sille tulee niittovaatimus vuodelle 2025.

## **Kuvien ottaminen Vipu-mobiililla**

- Voit ottaa ns. vapaakuvia valitsemalla sovelluksen etusivulta Kuvat
	- $\rightarrow$  Ota kuva (tai kamerakuvake näytön oikeassa alareunassa)
		- Salli sovellukselle sen pyytämät luvat (Kamera, Sijainti, Tiedostot)
		- Kun otat vapaakuvan siten, että sijainti on lohkon rajojen sisäpuolella, voit käyttää kuvaa tarvittaessa myöhemmin vastauksena mahdolliseen selvityspyyntöön
- Jos verkkoyhteys katkeaa kesken sovelluksen käytön, voit silti ottaa kuvia Kuvat latautuvat palvelimelle, kun yhteys palautuu
- Pyri ottamaan kuva, josta käy ilmi asia, jonka haluat kuvan avulla todentaa
	- Sovellus ohjaa oikean kuvauskulman löytämiseen
	- Ota kuva valoisaan aikaan
	- Taivasta ei kannata kuvata, mutta horisontti on hyvä näkyä
	- Kuvaa voi tarkastella ja tarvittaessa ottaa uusiksi
	- Vaakakuva antaa yleensä paremman kokonaiskuvan kuin pystykuva
- Sovellukseen jää talteen kuvan sijainti, kuvausajankohta, kuvaaja
	- Kuvan tietoihin voi lisätä lyhyen muistiinpanon

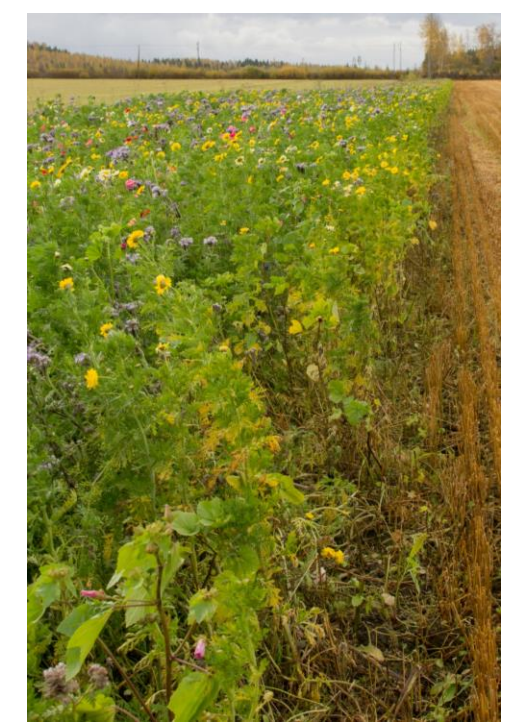

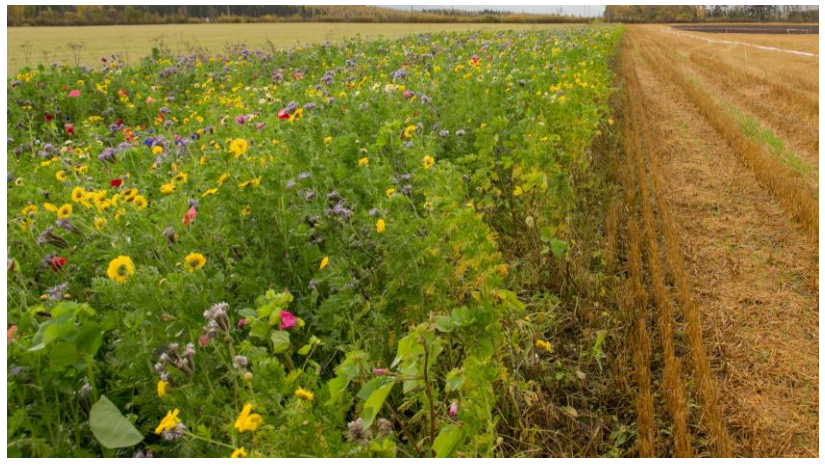

## **Suositus: Ota kuvia vipu-mobiililla**

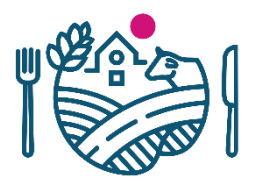

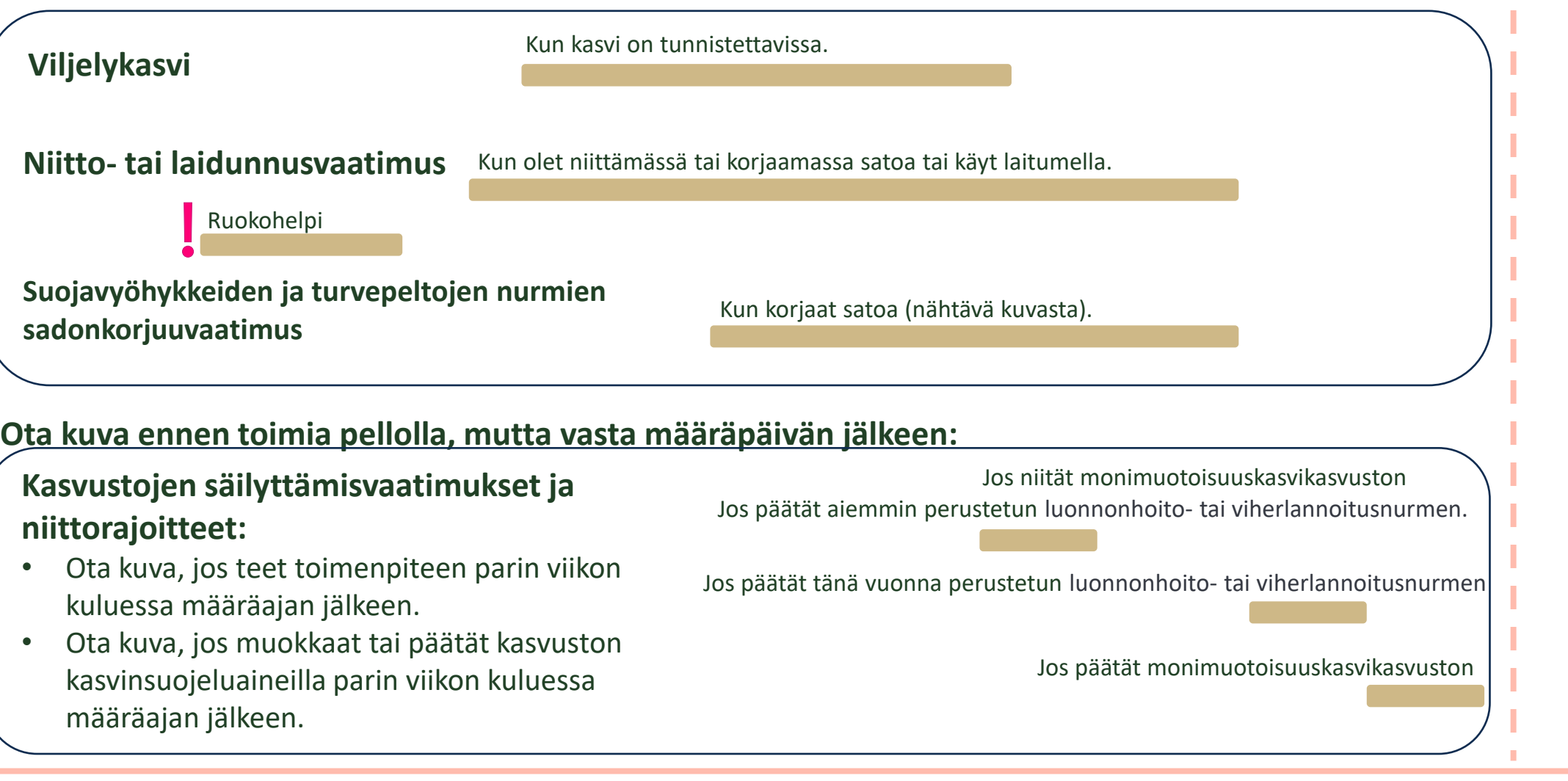

**Huhtikuu Toukokuu Kesäkuu Heinäkuu Elokuu Syyskuu Lokakuu**

## **Selvityspyynnön tulos nähtävissä Vipu-mobiilissa**

- Voit vastata selvityspyyntöön ottamalla kuvan lohkolta tai käyttämällä lohkolta aiemmin otettua kuvaa
- Kun olet vastannut selvityspyyntöön, se siirtyy Vipu-mobiilissa avoimista tehtävistä suljettuihin tehtäviin
- Selvityspyynnön vastaus käsitellään kunnassa ja käsittelyn tulos näkyy Vipu-mobiilissa
	- Hyväksytty: selvityspyyntö pysyy suljettuna ja tieto hyväksynnästä näkyy selvityspyynnöllä
	- Hylätty: selvityspyyntö siirtyy takaisin avoimiin
		- Et voi vastata uudella kuvalla samaan selvityspyyntöön Vipu-mobiilissa, mutta voit vielä muuttaa hakemusta Vipu-palvelussa
		- Selvityspyyntöjen käsittelijöille on tulossa mahdollisuus lähettää uusi selvityspyyntö samasta asiasta
- Selvityspyyntö saattaa myös passivoitua, jolloin se ei enää näy Vipu-mobiilissa

## **Ongelmia Vipu-mobiilin kanssa?**

- Poista Vipu-mobiili laitteeltasi ja lataa uusin versio sovelluskaupasta
- Tarkista, että mobiililaitteen ohjelmiston uusin versio on asennettu
- Tarkista myös, että selain on päivitetty uusimpaan versioonsa (Androidilla Chrome ja Applella Safari)
- Lisää ohjeita ja videoita löytyy Ruokaviraston sivuilta: [Vipu-mobiili](https://www.ruokavirasto.fi/tuet/maatalous/vipu-mobiili/)
- Ota yhteyttä maaseutupalveluihin, niin ratkotaan ongelmat yhdessä
- Voit antaa kehittämisehdotuksia tai tehdä vikailmoituksen: [Palautetta Vipu-mobiilista](https://link.webropolsurveys.com/S/EFDB09DDDC148035)

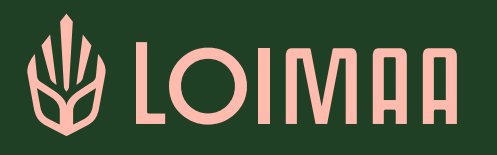

## **Kiitos!**

Loimaan maaseutupalvelut maaseutupalvelut@loimaa.fi Markku Paija p. 050 061 5655 markku.paija@loimaa.fi Heli Nieminen p. 050 590 6742 heli.nieminen@loimaa.fi Paula Pellonperä p. 050 543 1162 paula.pellonpera@loimaa.fi Eeva Sirkkilä p. 050 468 7846 eeva.sirkkila@loimaa.fi Minna Virtanen p. 050 311 4500 minna.virtanen@loimaa.fi